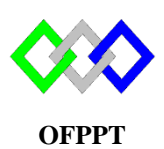

مكتَبُ التِّكويُنِ المهنيُ وإنعَــَـاشْ الشَّـفـل

**Office de la Formation Professionnelle et de la Promotion du Travail**

Complexe de Formation dans les Métiers des Nouvelles Technologies de l'Information, de l'Offshoring et de l'Electronique - Oujda

## **TP 3-1 : Installation et configuration du serveur DHCP sous Centos**

Les paramètres du serveur sont comme suite :

- Nom du serveur : SRV-A
- Adresse IP : 172.19.20.1/24
- Serveurs DNS : 192.168.1.1 et 192.168.1.2
- 1. Configurer les paramètres TCP (utiliser le fichier de configuration)
- 2. Configurer le nom du serveur
- 3. Démarrer le serveur réseau
- 4. Vérifier l'existence du package DHCP
- 5. Configurer le serveur avec les paramètres suivants :
	- a. Durée par défaut du bail : 1 jours
	- b. Durée maximale du bail : 3 jours
	- c. Plage d'adresse : 172.19.20.50 172.19.20.150
	- d. Plage exclue 172.19.20.60 172.19.20.70
	- e. Nom du domaine :tmsir.local
	- f. Serveurs DNS : 192.168.1.1 et 192.168.1.2
	- g. Serveur WI NS : 172.19.20.201
	- h. Serveur NTP : 172.19.20.202
- 6. Réserver l'adresse IP 172.19.20.202 au poste PC1 qui a l'adresse MAC 08-00-27-00-0C-C0
- 7. Taper la commande qui permet de vérifier les erreurs du serveur DHCP
- 8. Démarrer le service DHCP et activer le au démarrage
- 9. Tester depuis un client Linux et Windows et afficher les logs DHCP
- 10. Afficher le contenu du fichier bail
- 11. Conclure

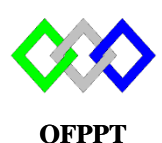

مكتَبُ التِّكويُنِ المهنيُ وإنعَــَـاشْ الشَّـفـل

**Office de la Formation Professionnelle et de la Promotion du Travail**

Complexe de Formation dans les Métiers des Nouvelles Technologies de l'Information, de l'Offshoring et de l'Electronique - Oujda

## **TP 3-2 : Installation et configuration du serveur DHCP sous Centos**

- 1. Configurer l'interface réseau du serveur pour adresse statique suivante :
	- Adresse IP : 2001 :db8 :2 :1 ::8 /64
	- Passerelle : 2001 :db8 :2 :1 ::2
- 2. Donner la commande permettant de redémarrer le service réseau
- 3. Vérifier la fixation d'adresse IP
- 4. Configurer le serveur avec les paramètres suivants :
	- a. Durée par défaut du bail : 1 jours
	- b. Adresse réseau 2001 :db8 :2 :1 :: /64
	- c. Plage d'adresse : de 2001 :db8 :2 :1 ::100 à 2001 :db8 :2 :1 ::200
	- d. Nom du domaine :ntic.local
	- e. Serveurs DNS : 2001 :db8 :2 :1::3
- 5. Réserver l'adresse IP 2001 :db8 :2 :1::3 au serveur DNS qui a l'adresse MAC 01:00:80:a2:55:67
- 6. Taper la commande qui permet de vérifier les erreurs du serveur DHCP IPV6
- 7. Démarrer le service DHCP IPV6 et activer le au démarrage
- 8. Taper les commandes qui permet de tester depuis un client Linux et Windows
- 9. Arrêter le service DHCP IPV6
- 10. Configurer la machine cliente Linux en tant qu'agent de relais DHCP IPV4